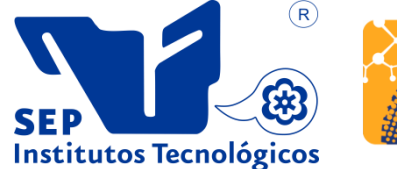

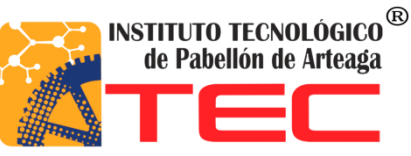

# **PROYECTO DE TITULACIÓN: SISTEMA DE VERIFICACIÓN EFECTIVA EN EL MUNICIPIO DE AGUASCALIENTES**

# **ALUMNO: IVAN ALEJANDRO PEDROZA AGUILAR**

# **CARRERA: INGENIERÍA EN GESTIÓN EMPRESARIAL**

## **EMPRESA: H. AYUNTAMIENTO DE AGUASCALIENTES**

# **ASESOR DE TITULACIÓN: MEM. JORGE LUIS GÓMEZ ALVARADO**

## **PERIODO DE TITULACIÓN: OCTUBRE 2017**

## Tabla de Contenido

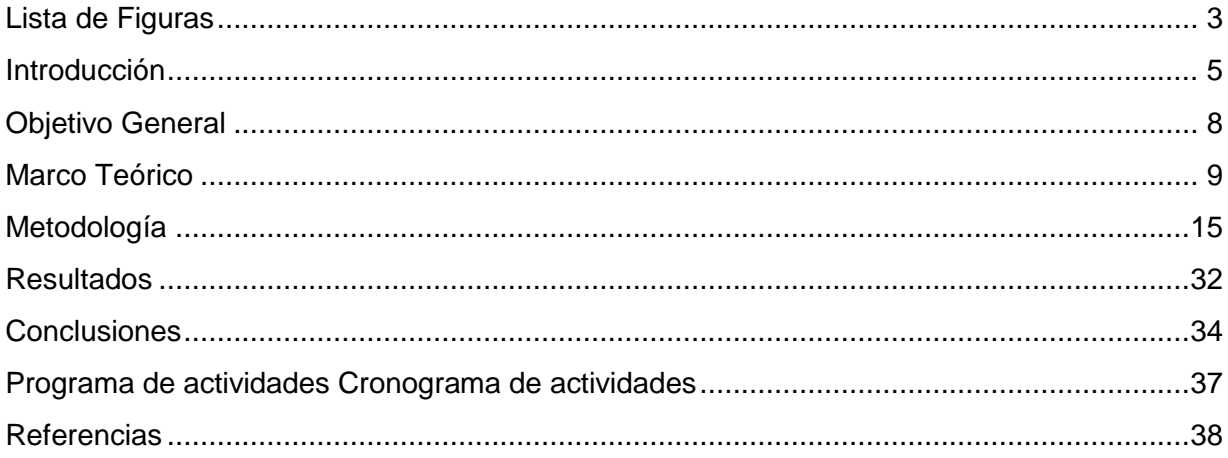

# **Lista de Figuras**

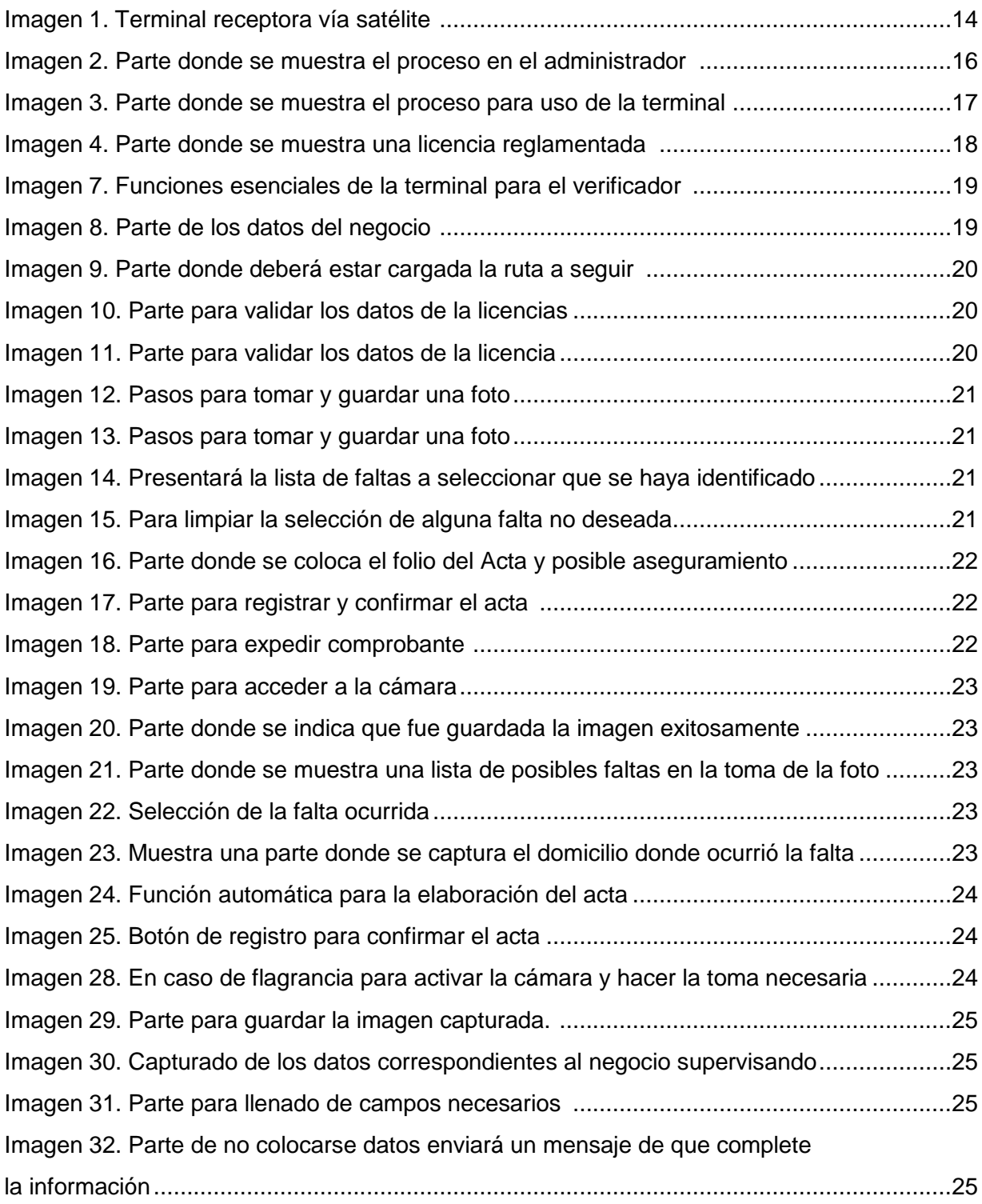

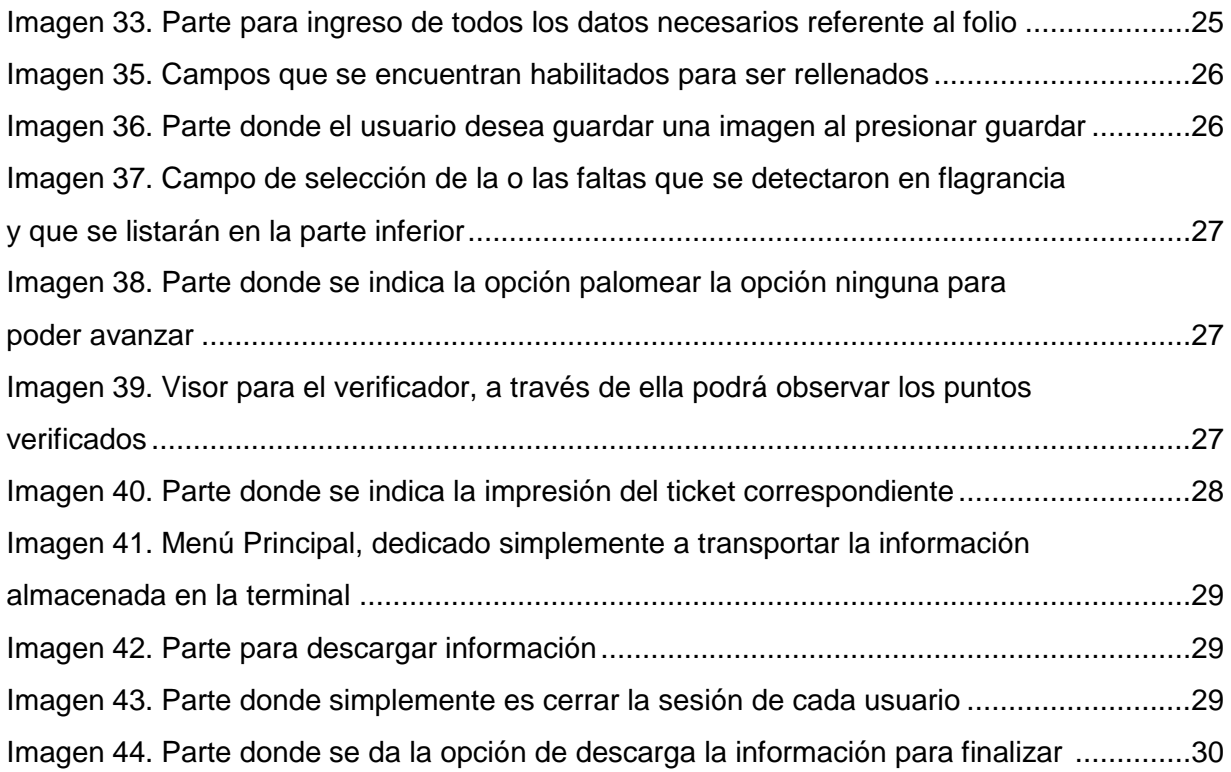

## <span id="page-4-0"></span>**Introducción**

El municipio de Aguascalientes otorga licencias de giro de negocio a los contribuyentes que deseen establecer un negocio. Estas licencias son renovadas año con año de acuerdo al procedimiento administrativo vigente. Personal del municipio de Aguascalientes dedicado a la verificación física de estas licencias en los establecimientos y eventos que conforman la base de datos. Las licencias reglamentarias la conforman una serie de datos importantes para la actuación de alguna sanción o medida de seguridad, y la conforma el nombre del negocio, nombre del titular, domicilio, giro o actividad, vigencia y observaciones.

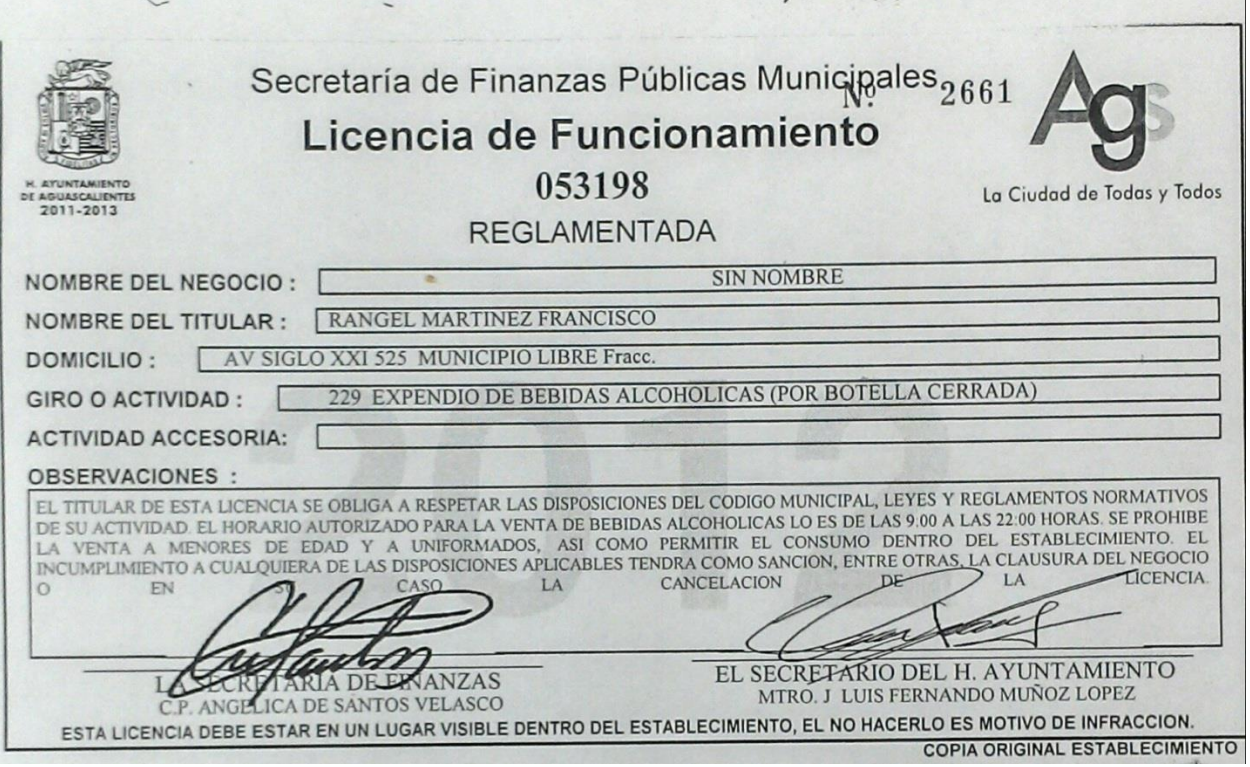

En el presente trabajo se hablara de la implementación de un nuevo método o sistema de verificación de licencias reglamentarias en el Municipio de Aguascalientes, ya que en la actualidad se realizan varios procedimientos que aumentan el tiempo utilizado en la visita de inspección, que consta en el arribo al lugar o establecimiento, dando inicio al acceso y presentación como autoridad competente y el requerimiento de la persona encargada o titular del establecimiento, a su vez el requerimiento de la licencia reglamentaria original, ya que las copias de la misma para el verificador no es un documento oficial, aparte de leer todas las partes importantes de la dicha licencia y sus observaciones, se les preguntaba al titular o encargado si contaban con algún tipo de permiso extra, como lo son las ampliaciones de horario que son pagadas conforme a las necesidades del propietario o encardado, al igual algún otro permiso que el establecimiento requiera, después de revisar eso se hace la inspección al interior del lugar para detectar posibles anomalías, que misma licencia le permite o no le permite. Después de la inspección se devuelve toda la documentación requerida al encargado o titular y los verificadores se retiran del lugar, todo el procedimiento anterior hacen extender el tiempo en la visita de cada establecimiento, con este método se prevé que la verificación sea más eficiente a la hora de la visita del verificador en cada uno de los lugares donde existe una licencia reglamentaria. Todo este procedimiento limita el tiempo y el número de visitas realizadas día con día, es por ello que de acuerdo a las necesidades de realizar la verificación con mayor efectividad se implementó un nuevo sistema para realizar las verificaciones en cada establecimiento de la ciudad. Este sistema se basa principalmente con las nuevas tecnologías de la comunicación como lo es el internet y sistema de posicionamiento global o mejor conocida como GPS que es un sistema de posicionamiento por satélite que al iniciarse, recoge las coordenadas de las antenas para teléfonos móviles y así ubica los satélites de posicionamiento global de una forma más rápida y eficiente. GPS (Global Positioning System) o Sistema de Posicionamiento Global es un sistema compuesto por un lado por una red de 30 satélites denominada NAVSTAR, situados en una órbita a unos 20.000 km. de la Tierra, y por otro lado por unos receptores GPS, que permiten determinar nuestra posición en cualquier lugar del planeta, bajo cualquier condición meteorológica, todo esto guiado por un servidor u administrador que se basa en crear las rutas que serán cubiertas por los verificadores de acuerdo a la zona asignada a cada grupo, cada grupo contara con una terminal GPS que cuenta con lector de TAGS especiales que contara cada licencia reglamentaria en el municipio, son unas etiquetas autoadhesivas y se caracterizan por su flexibilidad, su delgadez, la capacidad de poder ser impresas con código humanamente legible en su cara frontal y las capacidades de memoria que dependerán del circuito integrado que lleve incorporado. Cada TAG es personalizada de acuerdo a la licencia, como el domicilio, el giro, el titular, vigencia, horarios, extensiones de horarios, antecedentes y limitantes que rigen a cada una de las licencias de acuerdo al giro. Se tiene por objetivo ser un administrador de la información real y efectiva en el caso de cada uno de los establecimientos donde existen licencias reglamentarias y que se conjunta con el padrón que cuenta el área de finanzas en el municipio.

Con el nuevo sistema de verificación basado en el uso de las terminales con lector de tag, será más sencillo realizar una verificación, ya que con el simple escaneo de la tag que cuenta cada licencia reglamentaria será arrojada todo la información necesaria en el momento de la inspección. Al arribo del lugar simplemente se requiere físicamente la licencia reglamentaria, se escanea y la terminal de escaneo nos dará toda la información necesaria al momento, como el domicilio, el giro, el titular, vigencia, horarios, extensiones de horarios, antecedentes y limitantes que rigen a cada una de las licencias de acuerdo al giro. Todo esto al ser revisado o captado por la terminal de verificación automáticamente se ira a la base de datos o administrador que controla cada terminal. Dicha información será proporcionada a las terminales donde los verificadores trabajaran y recolectaran la información necesaria (acciones que realizan durante sus verificaciones) y que estos serán almacenados también en las bases de datos de esta aplicación, el cual posteriormente desembocara en reportes donde de manera ágil y sencilla se obtendrá información que ayude a la toma de acciones respecto de los establecimientos que se están controlando.

Este sistema nace debido a la necesidad de realizar una verificación real y efectiva y evitar las visitas ficticias o inventadas, todo esto con un objetivo primordial la transparencia y disminuir de alguna manera la corrupción.

## **Objetivo General**

Optimizar y reducir el tiempo de inspección en cada establecimiento a un tiempo promedio de 5 minutos, ya que anteriormente la verificación se demoraba alrededor de 15 minutos. Con el nuevo sistema de verificación de licencias en el Municipio de Aguascalientes implementando un método que se basa principalmente con una terminal móvil y con las nuevas tecnologías de la comunicación como lo es el internet y sistema de posicionamiento global o mejor conocido como GPS que al iniciarse, recoge las coordenadas de las antenas para teléfonos móviles y así ubica los satélites de posicionamiento global de una forma más rápida y eficiente para ubicar la posición real de los verificadores o usuarios que portan cada Terminal GPS que es un sistema compuesto por una red de 30 satélites denominada NAVSTAR. Cada licencia reglamentaria en el municipio de Aguascalientes contara con su propia TAG, que son unas etiquetas autoadhesivas que se caracterizan por su flexibilidad, su delgadez y las capacidades de memoria que dependerán del circuito integrado que lleve incorporado. El verificador o usuario al arribar al establecimiento simplemente solicitara la licencia para que con la ayuda del lector de cada terminal GPS nos arroje la información general del sitio o lugar que se está revisando ya que esta TAG es personalizada para cada uno de los establecimientos de acuerdo a la licencia, como el domicilio, el giro, el titular, vigencia, horarios, extensiones de horarios, antecedentes y limitantes que rigen a cada una de las licencias de acuerdo al giro. Se tiene por objetivo ser un administrador de la información real y efectiva en el caso de cada uno de los establecimientos donde existen licencias reglamentarias reduciendo el tiempo en la toma de los datos necesarios en cada una de las verificaciones o revisiones.

## <span id="page-8-0"></span>**Marco Teórico**

#### **Efectividad en la Verificación**

Preparar al personal especializado en funciones de verificación para que en el ejercicio de sus funciones demuestren los conocimientos adquiridos y la responsabilidad alcanzada ante la sociedad. Así de esta manera certificarlos por los logros obtenidos, en beneficio de los habitantes del municipio de Aguascalientes.

Cuando se habla de efectividad, se está haciendo referencia a la capacidad o habilidad que puede demostrar una persona o una máquina, un dispositivo o cualquier elemento para obtener determinado resultado a partir de una acción. La eficacia tiene que ver con optimizar todos los procedimientos para obtener los mejores y más esperados resultados. Por lo general, la eficacia supone un proceso de organización, planificación y proyección que tendrá como objetivo que aquellos resultados establecidos puedan ser alcanzados.

El término de eficacia se aplica principalmente a ámbitos en los que las acciones tienen que tener resultados específicos y controlados, tal es el caso de los ámbitos empresariales y comerciales. En este sentido, la eficacia de una acción buscará en primer término acceder a los recursos, métodos y procedimientos apropiados que generen las mejores consecuencias para la actividad específica. En estos ámbitos, llegar a efectivizar esos resultados es de gran importancia porque es el medio a través del cual se aseguran el correcto desarrollo de su actividad.

La eficacia puede ser normalmente confundida con la idea de eficiencia, pero aquí es importante señalar que esta última supone cierto nivel de eficacia aunque maximizando los recursos y la inversión de tiempo o dinero para lograr los resultados esperados. Mientras algo puede ser eficaz porque logra obtener los objetivos para los que se llevó adelante tal acción, puede no ser necesariamente eficiente si no reconoce los mejores medios o métodos para hacer que tal resultado sea consecuencia de un uso apropiado de los recursos. Eficaz entonces puede ser una empresa o institución en la cual se

logran los resultados previstos pero con un gasto enorme y superior a lo estipulado de recursos, por lo cual la eficacia termina no siendo del todo redituable.

### **Eficacia más Eficiencia es igual a Efectividad**

En la base toda proyecto, nos encontramos con tres conceptos fundamentales que deben ser evaluados a la hora de armar cualquier emprendimiento. Si no tenemos reglas o una estructura básica, nos resultará muy difícil lograr resultados a cualquier tipo de plazo.

El orden cumple un rol fundamental, si bien debe existir, no necesariamente debe edificarse sobre pautas extremadamente rígidas. De hecho, es mejor que no sea así: en los tiempos que corren debemos estar atentos a la flexibilidad que nos impone el constante cambio, desarrollo y mutación del medio en el que nos gusta trabajar.

#### Las tres "Es" de una verificación exitosa

Para ser permeables a la continua adaptación a la que está sometido el verificador de hoy en día, les brindaremos tres lineamientos importantes para dar vuelo al sistema. Son conceptos que se pueden aplicar a cualquier tipo sistema porque atraviesan transversalmente a toda verificación y sirven, a su vez, para diseñar un buen planeamiento estratégico.

Eficacia. Lo principal consiste en definir un objetivo previamente. Es la capacidad de alcanzar el efecto que espera o se desea tras la realización de una acción. No debe confundirse este concepto con el de eficiencia, que se refiere al uso racional de los medios para alcanzar un objetivo predeterminado es decir, cumplir un objetivo con el mínimo de recursos disponibles y tiempo.

Eficiencia. Consiste en utilizar los recursos adecuadamente. Se refiere a la habilidad de contar con algo o alguien para obtener un resultado. El concepto también suele ser equiparado con el de fortaleza o el de acción. Por ejemplo: "Demuestra tu eficiencia para hacer este trabajo y te quedarás en la empresa", "La eficiencia de este motor no puede ser discutida", "Sin eficiencia, la existencia de esta oficina no tiene sentido".

Efectividad. Es la capacidad de lograr un efecto deseado, esperado o anhelado. En cambio, eficiencia es la capacidad de lograr el efecto en cuestión con el mínimo de recursos posibles viable.

### **Efectividad en el Desarrollo**

Para mejorar la efectividad de las tareas desarrolladas por la verificación, es necesario un enfoque dual: un enfoque ascendente, concentrado en medir los resultados de cada intervención en desarrollo; y un enfoque descendente, que mida los resultados a nivel de institución. El enfoque ascendente se lanzó con la aprobación del Marco de Efectividad en el Desarrollo en 2008.

### **Efectividad en los sistemas de verificación.**

Con este nuevo sistema de verificación se pretende obtener números reales de verificación y manipular las verificaciones con respuesta a la atención ciudadana, todo esto para tener un orden de visitas y sobretodo el desvió en la rutas hechas por el administrador operativo.

La efectividad en estas terminales GPS también nos servirá para evitar de cierta manera los índices de corrupción y mal manejo de la autoridad que cuanta cada uno de los verificadores en el municipio de Aguascalientes.

Efectividad se define como la capacidad de lograr el efecto que se desea o se espera y también como realidad, validez. En la primera acepción es, por tanto, equivalente a eficacia. En cuanto al correspondiente adjetivo, efectivo, va, en su segunda acepción es sinónimo de eficaz.

#### **Análisis del proceso de verificación**

La eficiencia y la efectividad son dos adjetivos de naturaleza cualitativa, ambos aplicables a los procesos logísticos o cualquier área en general, pues en condiciones ordinarias se simpatiza a la optimización; lo que implica eficiencia y en condiciones extraordinarias se debe cumplir la misión aún a costa de los medios, sin llegar a convertirse en victorias; es importante entender, que la eficacia no es un defecto, pues una alta eficiencia depende de seguir estrictamente los lineamiento de la planificación, pero es conocido que la planificación debe ser flexible, pues existen variables influyentes, especialmente las del entorno que producen cambios que de no poderse actuar en ellos podrían producir el fracaso, es en estas contingencias donde la eficacia se impone. Por otra parte, la efectividad es la cuantificación del cumplimiento de la meta, no importa si ésta se logra en forma eficiente o en forma efectiva. En algunos casos, se acepta la efectividad como el logro de una meta acertadamente seleccionada en el proceso de planificación, es decir, la hipótesis que producía la solución idónea al problema o necesidad existente. Sin embargo, esto corresponde a la asertividad, palabra ésta, que no se encuentra en el diccionario.

Es sumamente importante entonces y entendiendo que existe una brecha entre lo establecido por la Real Academia y la usanza ordinaria a nivel gerencial y en los postgrados del área, adherir ambas realidades; lo cual puede lograse al tomar como referencia las siguientes acepciones:

Eficiencia: "Capacidad para lograr un fin empleando los mejores medios posibles". Aplicable preferiblemente, salvo contadas excepciones a personas y de allí el término eficiente.

Eficacia: "Capacidad de lograr el efecto que se desea o se espera, sin que priven para ello los recursos o los medios empleados". Esta es una acepción que obedece a la usanza y debe ser reevaluada por la real academia; por otra parte, debe referirse más bien a equipos.

Efectividad: "Cuantificación del logro de la meta". Compatible el uso con la norma; sin embargo, debe entenderse que puede ser sinónimo de eficacia cuando se define como "Capacidad de lograr el efecto que se desea".

Dado el hecho de que durante el presente trabajo, fue utilizada la palabra asertividad en la verificación, esta puede ser definida como se plasma a continuación: "Capacidad de seleccionar apropiadamente las metas u objetivos, o de dar respuesta a un problema o una necesidad". Ésta palabra es de uso común en el ámbito de la psicología; sin embargo el diccionario no la reconoce si no como se muestra en el paréntesis inferior. En algunos casos se define un comportamiento asertivo como sigue: "Este tipo de comportamiento permite respetar los derechos del otro, al mismo tiempo que defiende los propios. Puede llegar a conseguir sus objetivos, tiene confianza en lo que hace y se siente bien consigo mismo. Su comportamiento es expresivo y elige por él mismo". De acuerdo al diccionario vox: asertivo, -va (de aserto).

#### **La efectividad en el trabajo.**

Hay un principio básico. No es lo mismo ser efectivo que ser eficiente en el trabajo. Estos términos a menudo se confunden. Los miembros de este proyecto se esfuerzan en ser eficientes en lo que hacen, tratan de cumplir sus metas y estar al día con sus funciones.

La pregunta básica es: ¿cuánto valor tiene lo que hago, aunque esto no necesariamente esté ligado a los objetivos del área? ¿Cuántas tareas que se realizan, por ejemplo reportes e informes, se preparan y nadie los ve o simplemente se han elaborado de esa forma porque la persona que estaba a cargo anteriormente los desarrollaba y nadie sabe realmente para qué? En ese sentido, estamos ante un problema de efectividad.

La efectividad es la relación entre lo que se hace en el trabajo, el cumplimiento de objetivos y la misión del área. La eficiencia es muy importante pues es cumplir con las responsabilidades en el tiempo asignado y de la forma correcta, pero no puede divorciarse de la efectividad. Los administradores y los líderes tienen la responsabilidad de revisar lo que sus colaboradores hacen diariamente y cuestionarse si lo que hacen tiene sentido.

Todos tenemos la tarea de cuestionarnos sanamente si lo que hacemos tiene sentido. Esta labor no solo es de los líderes sino de todos los colaboradores que trabajan en la coordinación general de verificación.

### <span id="page-14-0"></span>**Metodología**

Previamente se indican las partes generales del equipo como características y cuidados a tener.

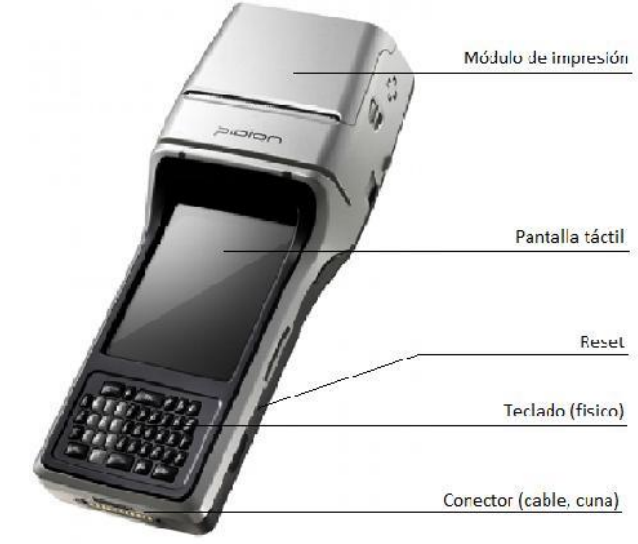

#### Imagen 1.

El equipo que se muestra en la (Imagen 1). Es una terminal que cuenta con una impresora de tickets integrada, permitiendo no tener que preocuparse por cargar más dispositivos que una simple terminal. Los tickets que expide son de 2" de ancho, cuenta con una pantalla táctil de 3.5", lector de código de barras, cámara integrada de 2.o mega pixeles, teclado retroalimentado, GPS y GSM/GPRS. Con un sistema operativo Windows Mobile. Puede trabajar desde -20°C a 55°C, 93% de humedad no condensada, y soporta caídas de 1.2 m.

Entre las sugerencias de uso de la terminal, se tiene: mantener la pantalla táctil, con una mica protectora, usar el stylus del equipo (evitar uso de objetos punzantes), verificar que el módulo de papel cuente con suficiente rollo para el desempeño durante el trabajo del verificador.

La terminal es la herramienta para realizar el trabajo de verificación la cual tiene por sistema operativo Windows Mobile 6.1 Profesional, cuya pantalla inicial que es llamada escritorio.

En el diagrama de flujo que se muestra a continuación (imagen 2) se muestra el proceso para el uso de las funciones que contiene el servidor que controla las rutas que deberán llevar las terminales que portaran los grupos de verificación. Por lo regular estos sistemas cuentan con un menú principal que nos lleva a las herramientas principales como lo es en esta caso los catálogos, consultas, rutas, reportes y el cierre de sesión ya que cuanta un sistemas de seguridad por con nombre de usuario y contraseña. En los catálogos podemos encontrar perfiles, usuarios, establecimientos, tipos de falta y las zonas que nos lleva cada uno de ellos a otro catálogo de establecimientos que se puede editar y agregar. En la parte de la consulta podemos revisar la actuación y la localización del verificador. En el apartado de rutas podemos generar nuevas rutas, revisar rutas existentes y la asignación de las mismas. En el apartado de los reportes podemos observar todos y cada uno de los reportes de los verificadores, reportes de licencias verificadas y folios por rango y fecha.

## **DIAGRAMA DE FLUJO DEL ADMINISTRADOR**

A continuación se presenta un diagrama de flujo de todas las operaciones que se pueden realizar dentro de la aplicación.

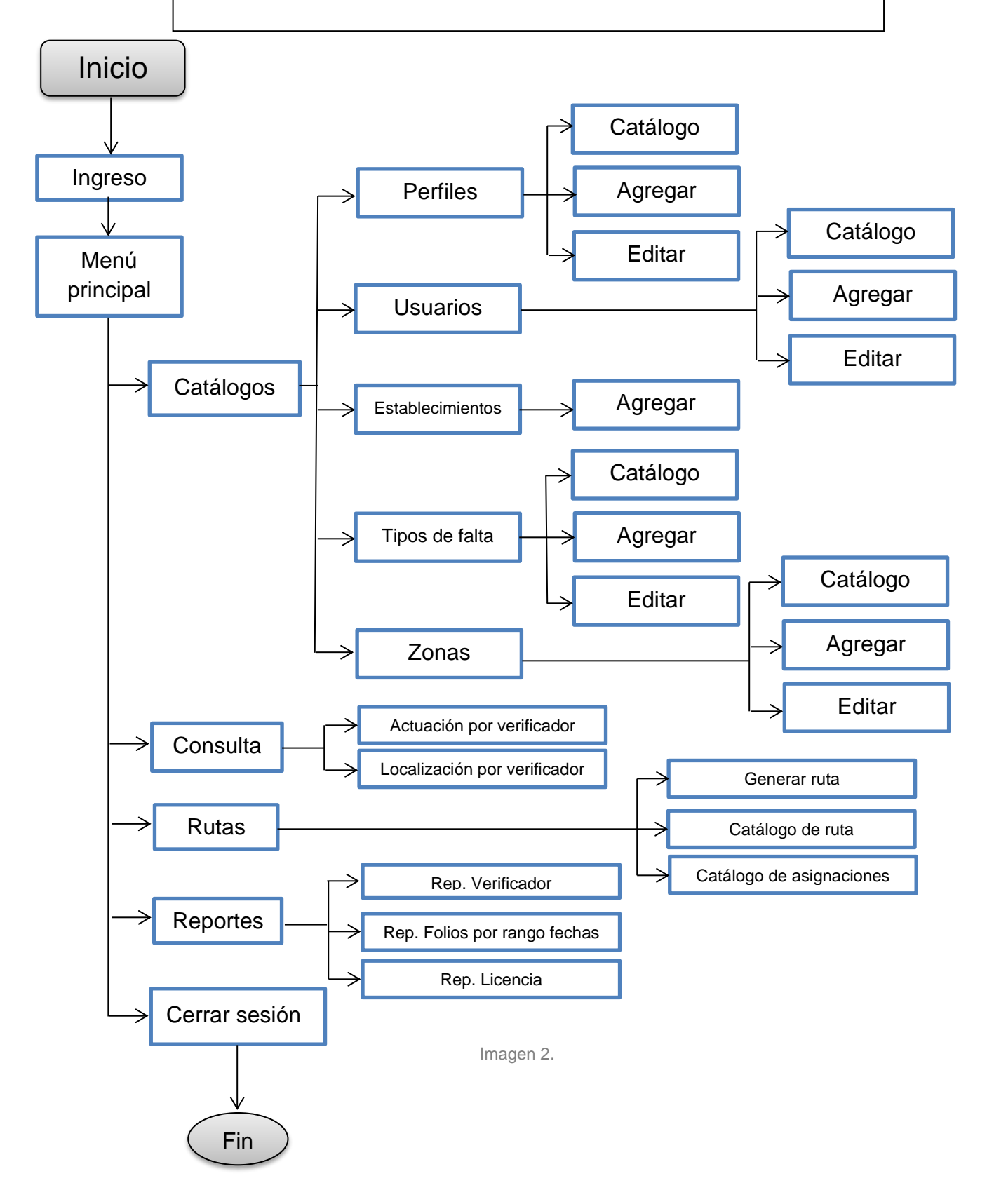

Por lo regular estos sistemas cuentan con un menú principal que nos lleva a las herramientas principales como lo es en esta caso los procesos, mi ruta, descarga y el cierre de sesión ya que cuanta un sistemas de seguridad por con nombre de usuario y contraseña. En el apartado de procesos podemos encontrar la función de descargar mi ruta, los procesos a seguir y el cierre de sesión. Se muestra en a continuación (imagen 3).

## **DIAGRAMA DE FLUJO DE TERMINAL**

A continuación se presenta un diagrama de flujo de todas las operaciones que se pueden realizar dentro de la aplicación.

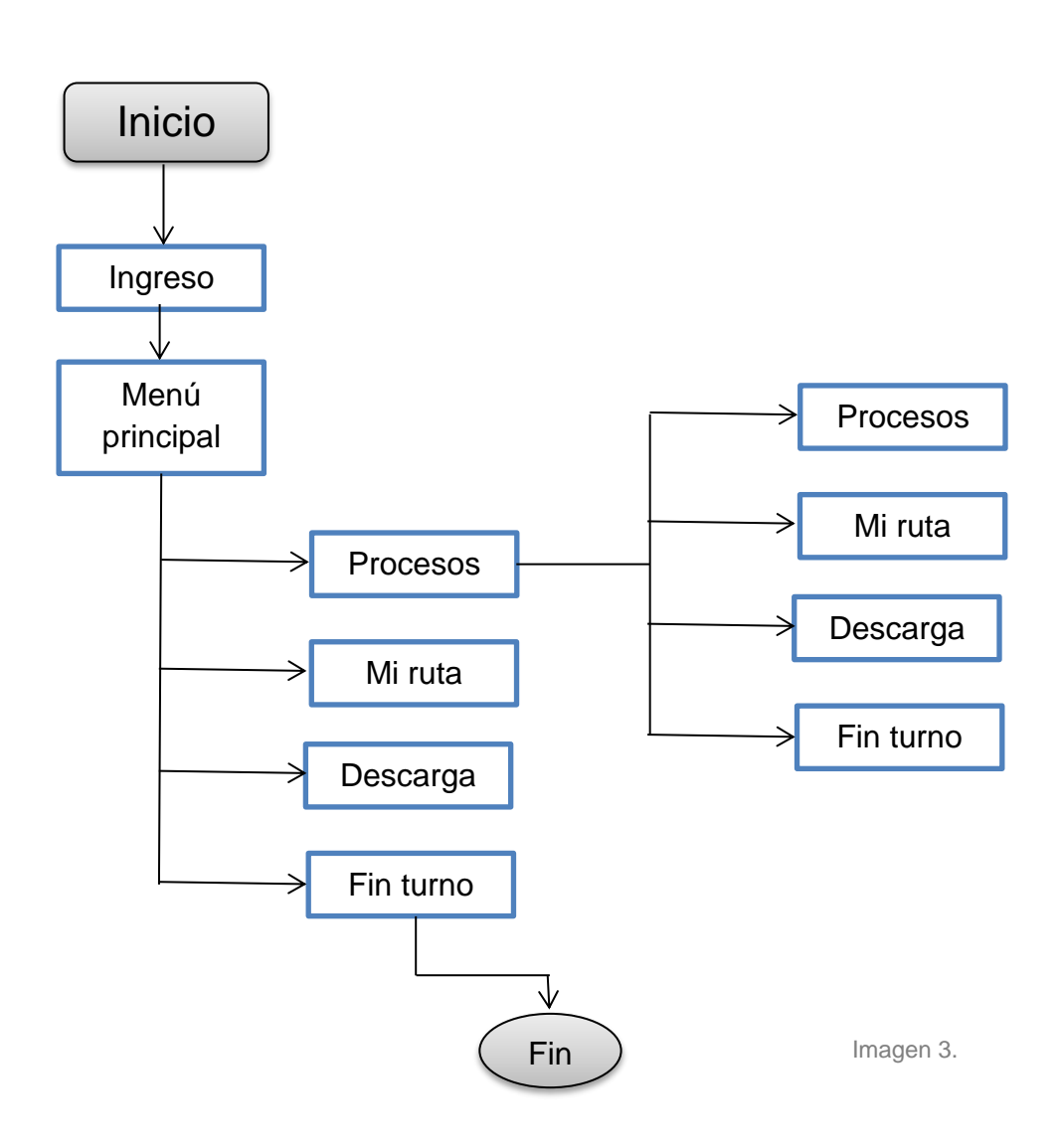

### **Licencia reglamentada**

La licencia reglamentada está conformada por varios datos muy importantes para protección y seguridad de falsificación ya que cuenta con un número de folio, el año de vigencia en gota de agua, y los logotipos de la administración y el escudo del H. Ayuntamiento del municipio de Aguascalientes. También está conformado por el nombre del negocio, el nombre del titular, el domicilio, el giro o la actividad que realiza, un apartado de observaciones donde indica el horario que deberá manejar y algunas limitaciones que tiene el giro establecido en la licencia y por ultimo las firmas del secretario del ayuntamiento y de la secretaria de finanzas. (imagen 4).

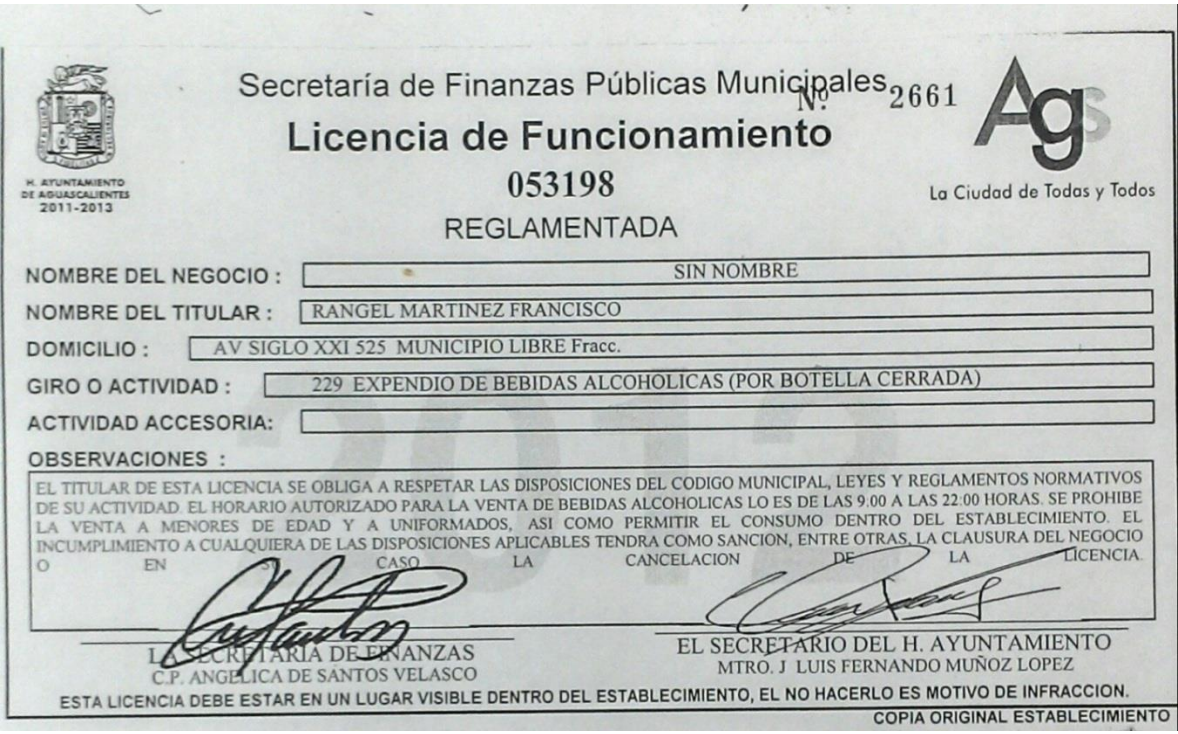

Imagen 4.

#### **Proceso de Verificación**

**1ra opción** del Menú Principal, el cual será el más accesado por el verificador durante su trabajo, este presenta las opciones necesarias, para el desenvolvimiento del verificador (imagen 7). En ellas usted verá las siguientes opciones: Ruta, Fotografía Flagrancia y Domicilio, los cuales detallamos a continuación.

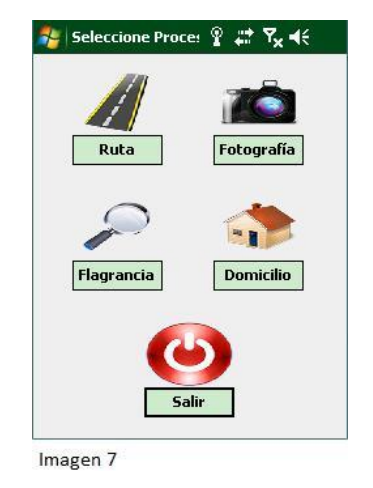

### **Ruta de la Verificación**

La finalidad de esta opción es seguir todos los pasos que se realizan durante una verificación, de ahí el motivo de su nombre. Previamente para trabajar con ella la terminal deberá de contar con la información extraída del servidor, cuando el supervisor de click sobre esta opción, se deberá de presentar los datos del primer negocio a verificarse (imagen 8).

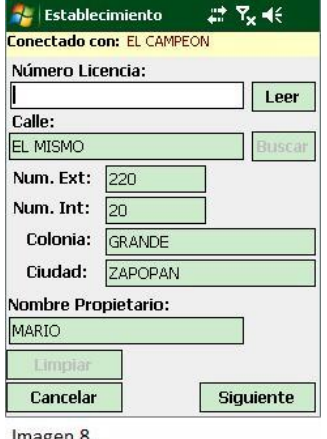

Imagen 8

Si la terminal no tuviera asignada información de ruta, se presentará un mensaje (imagen 9), donde se le indicará la no asignación de ruta, al presionar "OK", se mantendrá sobre la misma pantalla (imagen 7).

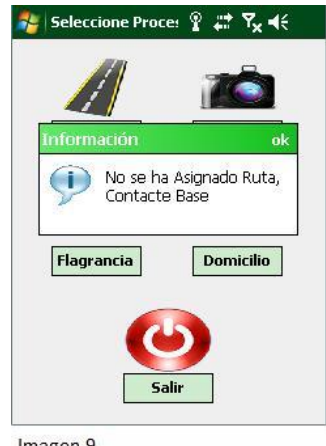

Imagen 9

De presentarse datos, el verificador deberá leer el tag, para lo cual deberá colocar la terminal sobre el documento a la altura donde este tiene adherido el tag a una distancia recomendada entre 1cm. y los 10 cms.

Presionar el botón leer (imagen 10), se realizará la validación de los datos. Si los datos son correctos se continuará con el proceso, de ser incorrectos presentará un mensaje indicando que el tag no corresponde al documento (imagen 11) no permitiendo el avanzar y tendrá que cancelar el proceso.

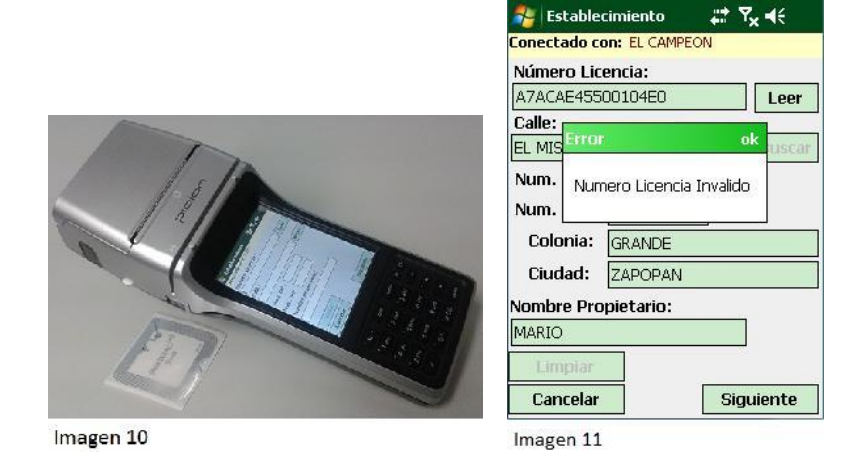

Habiéndose encontrado que los datos fueron correctos, se nos pedirá tomar la foto (imagen 12), de capturar una, al presionar el botón de Guardar se procederá a guardar la imagen y presentará el mensaje de la operación realizada (imagen 13). De lo contrario al presionar el botón de Cerrar, se continuará con el proceso.

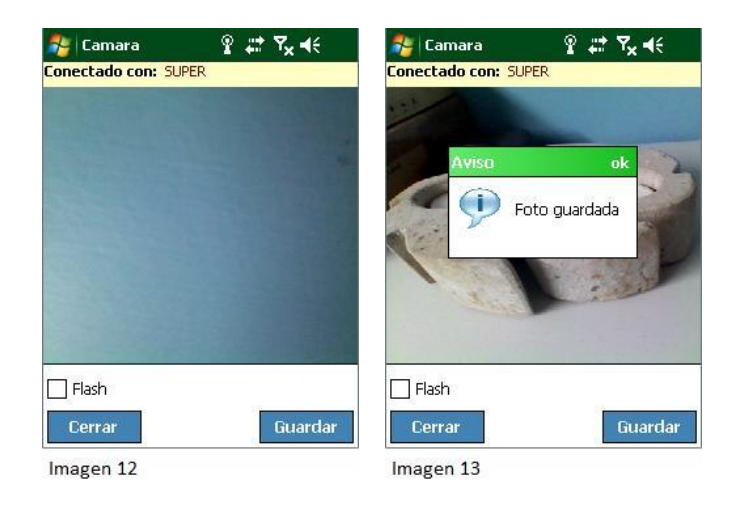

Presentará la lista de faltas a seleccionar que se haya identificado, esta lista también es actualizado desde el servidor (imagen 14), para su selección solo bastará hacer doble click sobre cualquiera de las opciones de la lista para que se coloque la lista en la parte inferior (imagen15), de presentarse alguno que no se desea que este en esta lista, solo presionar el botón de limpiar para volver a realizar la selección, al finalizar (con alguna falta capturada), presionar el botón siguiente.

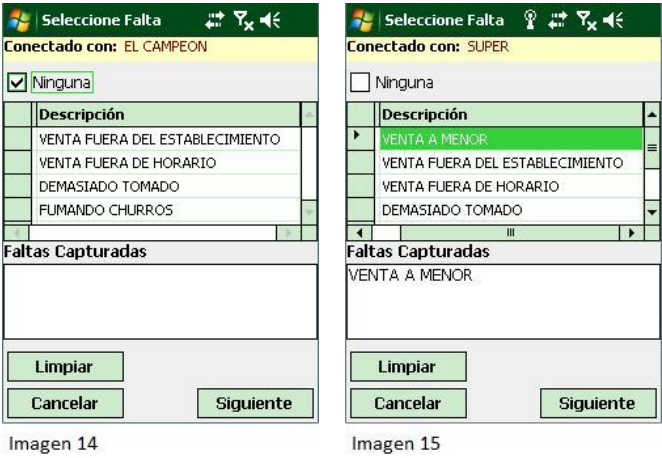

Finalmente se llega a la pantalla donde se coloca el folio del Acta, acompañado de lo que se llegue a asegurar y observaciones (imagen 16), posterior a lo que se desee agregar, presionar el botón de Registro (imagen 17), e inmediatamente expedirá la comprobante (imagen 18).

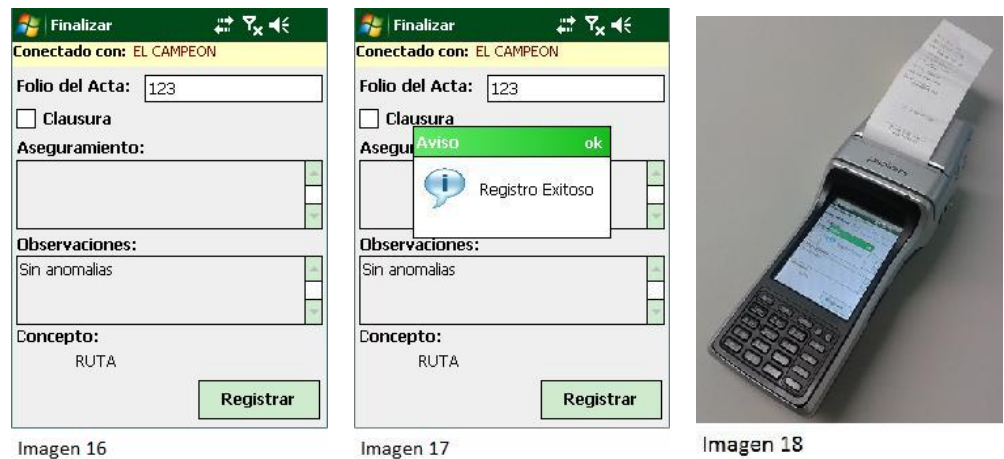

Nota: el verificador, debe de tener el cuidado de checar que el equipo cuente con el rollo de papel térmico para las impresiones, en el caso de que se agote el papel, la forma de reimprimir esto sería fuera del proceso de Ruta e ingresando a "Mi Ruta", para obtener el comprobante ó una copia.

Los procesos que a continuación describiremos son los que se realizan fuera del proceso normal de ruta, ya sea que se atienda una queja, generando una visita esporádica o viendo que se comete alguna falta y se necesita actuar de manera inmediata.

## **Fotografía en la Verificación**

El verificador usará esta opción cuando necesite tomar una imagen de manera inmediata, con el fin de evitar que el momento de la infracción sea alterado. Para lo cual el supervisor solo deberá presionar el botón, se accederá a la cámara (imagen 19), se seleccionará el objeto u área a capturar y presionar Guardar, se le presentará el mensaje de que la imagen fue almacenada (imagen 20), y podrá continuar.

Cabe la posibilidad de que no se tenga que guardar imagen alguna previa a la captura de la infracción, de presentar eso solo presione "Cerrar" y se presentará la lista de faltas a ser seleccionada (imagen 21). A diferencia del proceso anterior (Ruta), esta no tiene habilitada la casilla de "Ninguna".

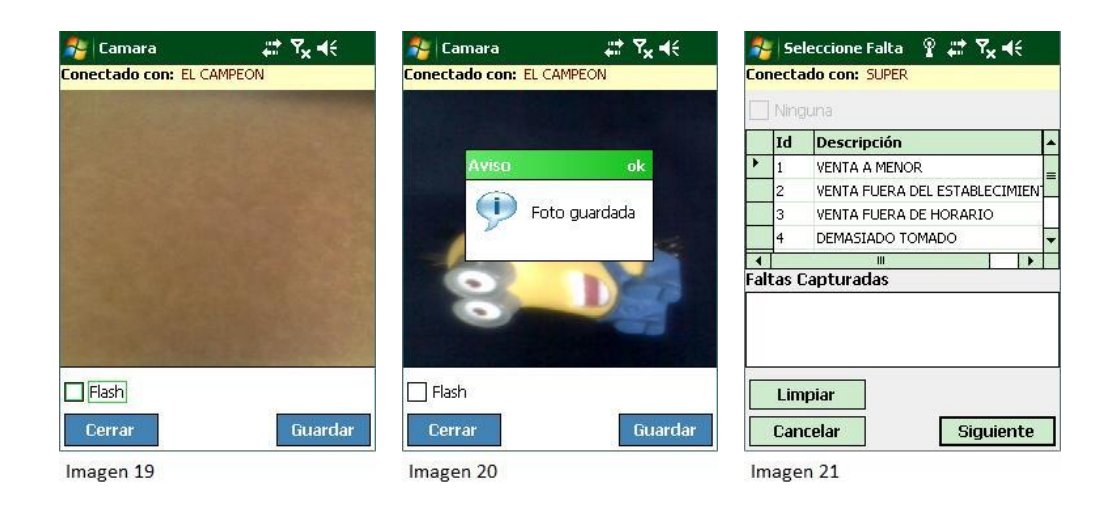

El verificador selecciona la falta y presionará el botón de "Siguiente" (imagen 22), y se le presentará la pantalla para la captura del domicilio (imagen 23), para esta el verificador podrá ingresar los datos a través del teclado físico de la terminal ó del teclado virtual.

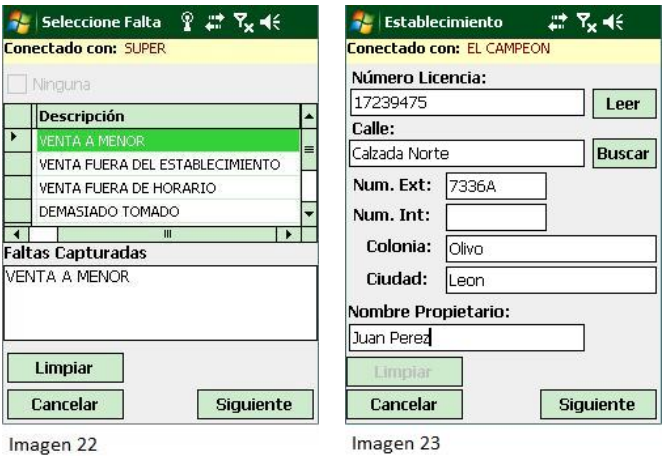

Al término del mismo al presionar el botón de Siguiente, presentará las pantallas respectivas para la generación de acta, donde se ingresará los datos correspondientes (imagen 24), y al presionar Registrar, finalizará con el mensaje de Registro exitoso (imagen 25), y se procederá a imprimir el comprobante, finalizando el proceso.

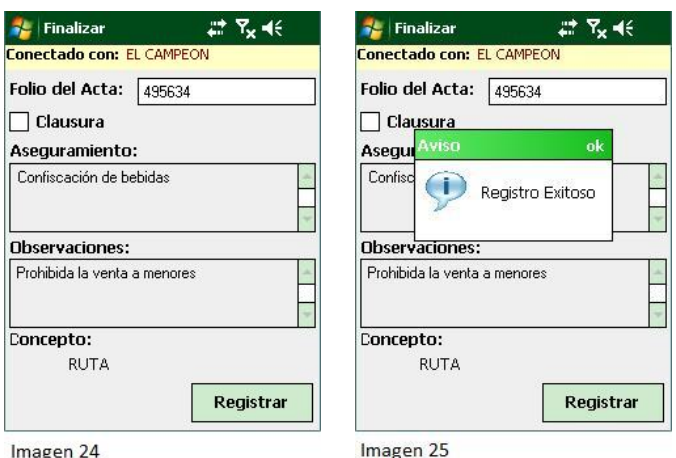

## **Flagrancia en la Verificación**

Como en la opción anterior de procesos, el verificador tiene esta opción cuando necesite de primera mano seleccionar la infracción y después continuar con el resto del proceso (foto, domicilio, falta e impresión).

Al ingresar a esta opción lo primero que será es tener la lista de las faltas que el verificador encuentre se presentan sobre X establecimiento donde está realizando el trabajo, al igual que durante Ruta, esta tiene la opción de Ninguna para ser seleccionada, recordando, este módulo es una opción más de poder trabajar cuando se está en una ruta y no se desee empezar por el domicilio. Ya seleccionado el o las faltas (listadas en las capturadas), presionar Siguiente.

Se continúa con la captura de la imagen, para lo cual se habilita la cámara (imagen 28), en la cual se realizará la toma de la o las fotos correspondientes a la falta que se seleccionaron en la pantalla anterior. Si de no tener imagen a capturarse, se puede por optar en Cerrar y avanzar con el proceso.

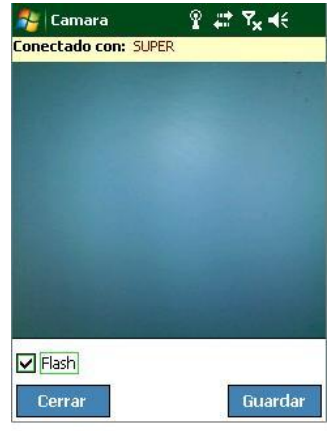

Imagen<sub>28</sub>

Cuando presione el botón de Guardar, la imagen se almacenará, y lo podrá confirmar con el mensaje que la terminal desplegará (imagen 29), repetir estos pasos por todas las imágenes que quiera guardar al respecto, para avanzar presionar Cerrar.

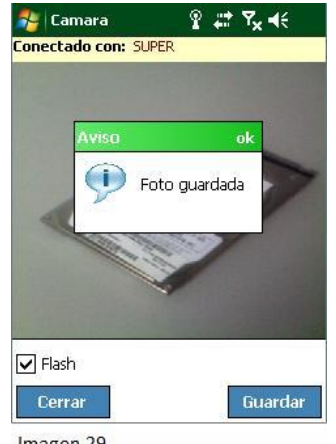

Imagen 29

Se continua con el capturado de los datos correspondientes al negocio supervisando (imagen 30), deben de rellenarse prácticamente todos los campos, a excepción de Numero. Inti., en caso de que no se tenga con ese dato identificado (imagen 31), de no colocarse datos enviará un mensaje de que complete la información (imagen 32), al finalizar presione siguiente para capturar los datos del folio.

Ingrese todos los datos necesarios referente al folio (imagen 33), al finalizar presionar el botón de registrar, y se genera el ticket correspondiente.

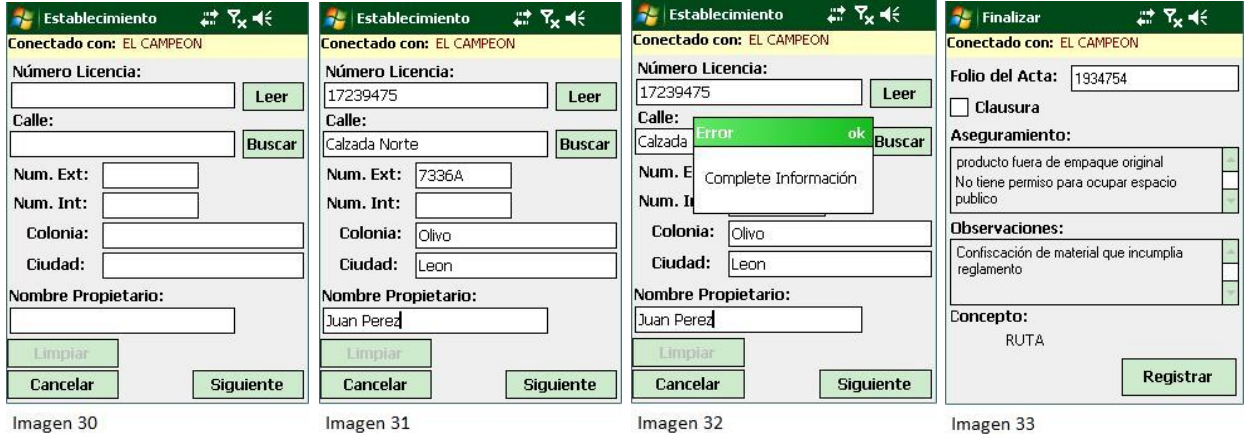

## **Domicilio de la Verificación**

De aspecto parecido a Ruta, nos permite cumplir con lo que se indica llevar a cabo una queja o una visita exprés.

A diferencia de que al momento de ingresar este no verifica que se tenga una ruta a seguir, y que todos los campos se encuentran habilitados para ser rellenados (imagen 35), de no ser llenados la mayoría (a excepción de Núm. Int.), no permitirá dar el siguiente indicando con un mensaje que la información es incompleta. Al finalizar al presionar el botón de Siguiente, presentará la opción para la captura de imagen.

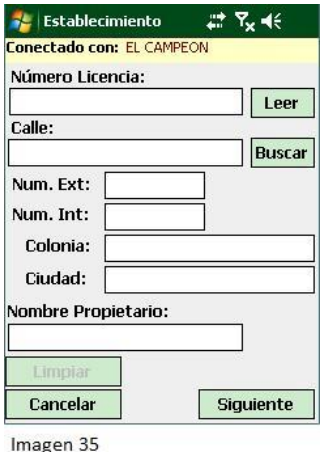

Si Ud. desea guardar una imagen al presionar Guardar el mensaje de Foto guardada, indicara la acción completada (imagen 36), para avanzar solo presionar cerrar, de presentarse el caso de que no sea necesario el capturado de imagen solo presionar cerrar para avanzar.

![](_page_26_Picture_3.jpeg)

Se procede a la selección de la o las faltas que se detectaron y que se listarán en la parte inferior a través de una lista (imagen 37), no podrá avanzar a menos que indique no hay ninguna (palomear la opción Ninguna), para avanzar, presione botón de siguiente y se finalizará llenado los datos respectivos al Acta (imagen 38), y al presionar registrar, se generará el ticket correspondiente.

![](_page_27_Picture_36.jpeg)

### **Mi Ruta**

**2da opción** del Menú Principal, este servirá de apoyo como especie de VISOR para el verificador, a través de ella podrá observar los puntos verificados, si usted ingresa por primera vez probablemente vea la siguiente imagen (imagen 39).

![](_page_27_Picture_37.jpeg)

Al momento que tenga información la vista cambiará, presentando los campos dentro del GRID, y al ser seleccionado se puede volver a generar el ticket de esa verificación. Nota: no permite hacer modificación al registro emitido, solo presentar los datos capturados y dar opción para reimpresiones (imagen 40).

![](_page_28_Picture_43.jpeg)

### **Descarga**

**3ra opción** del Menú Principal, dedicado simplemente a transportar la información almacenada en la terminal, para lo cual cuando ingrese a este opción ver la pantalla de descarga (imagen 41).

![](_page_28_Picture_44.jpeg)

Lo único que tiene que hacer el verificador es presionar el botón "Descargar información" y dependiendo de la cantidad de información que se tenga, será el tiempo que se demore en realizar la transferencia. El proceso terminará con el mensaje de completada la operación (imagen 42), posterior a esta puede presionar el botón Cerrar para regresar al Menú principal.

![](_page_29_Picture_43.jpeg)

## **Fin turno**

**4ta y última opción** del Menú Principal, cuyo trabajo simplemente es cerrar, la sesión del usuario que se firmó (nombre en la parte superior de la pantalla), presentará una ventana donde se le solicitará la contraseña; la que usa para firmarse (imagen 43). Si la contraseña es incorrecta, un mensaje le indicará el error.

![](_page_29_Picture_44.jpeg)

Para poder salir previamente tuvo que haber realizado la descarga de la información por lo que de no hacerlo se le presentará el mensaje (imagen 44), Cancela la operación de Salir, realiza la descarga (proceso anterior), regresa a este proceso y podrá completar el Fin Turno.

![](_page_30_Picture_7.jpeg)

Imagen 44

## <span id="page-31-0"></span>**Resultados**

Con este nuevo sistema de verificación se logró obtener toda la información requerida por el inspector o verificador en el momento y lugar donde se realiza la inspección, como lo son la dirección completa, el giro, razón social, titular, vigencia de la licencia reglamentaria, antecedentes, clausuras, apercibimientos y observaciones.

![](_page_31_Picture_2.jpeg)

Con este sistema de verificación basado en la efectividad se logró la fluidez de la información correcta y al momento que fuera requerida, todo esto con la transparencia que la ciudadanía se merece hoy en día.

![](_page_31_Picture_4.jpeg)

Otro de los resultados muy importantes de este nuevo sistema de verificación basado en terminales vigiladas por vía GPS, es vigilar y controlar las rutas de los verificadores y evitar el desvió o movimientos en las rutas asignadas, todo esto para obtener control del trabajo que se debe realizar conforme a la ruta asignada a cada grupo de verificación.

![](_page_32_Picture_1.jpeg)

En el proceso de verificación anterior se desperdiciaba demasiado el tiempo realizando la inspección, utilizando un tiempo promedio de quince minutos. Con el nuevo sistema de verificación que se está implementando nos llevaremos un promedio de 5 minutos para realizar la inspección del establecimiento, dando mejores resultados y una mayor efectividad en la verificación de licencias de giros reglamentados en el municipio de Aguascalientes.

## **Conclusión**

Mi principal deseo, al elaborar el presente trabajo, es sentar un precedente, con la finalidad de estandarizar todos los procesos de verificación a base de las nuevas tecnologías de manera rápida, eficaz, eficiente y sobretodo efectivo. Y estas puedan seguir en un futuro, con la finalidad de facilitar la comunicación, el manejo de datos, la respuesta rápida y oportuna y tener un control más efectivo en la verificación en el municipio de Aguascalientes.

Una de las finalidades de este proyecto tiene como objetivo la transparencia ante la ciudadanía en el municipio de Aguascalientes, así como las visitas de verificación reales y no ficticias, todo esto para evitar o disminuir el índice de corrupción.

Con la implementación de este sistema de verificación se pudo obtener el flujo de información al momento que fuera requerida por los superiores o para realizar algún informe u avance en la verificación y ser presentado como la transparencia de esta área tan importante en el municipio de Aguascalientes.

Con la verificación efectiva y ayuda de las tecnologías, se está haciendo referencia a la capacidad o habilidad que puede demostrar una persona con el apoyo de un aparato, un dispositivo o cualquier elemento para obtener determinado resultado a partir de una acción, todo esto para optimizar todos los procedimientos para obtener los mejores y más esperados resultados respecto al proceso de verificación.

Factores como la coordinación, la motivación del grupo, los conocimientos y las destrezas de los miembros y la temporalidad del grupo son claves para lograr la efectividad de un equipo.

La composición, la historia del grupo, la estructura del equipo, la cohesión y el liderazgo se combinan de distinto modo dependiendo de lo que requiera la organización.

El líder será un coordinador y facilitador que descentralice la autoridad, facilite la información y la comunicación del grupo.

El liderazgo de equipo debe ser compartido por sus miembros, asumiendo cada uno su responsabilidad personal como sujeto agente de cambio, así los éxitos/fracasos lo son siempre de todo el equipo.

En el período de cambio al que asiste la sociedad resulta vital estar al tanto de los últimos avances tecnológicos para lograr los objetivos organizacionales y personales, en definitiva, para ser efectivos.

# **Conclusions**

My main desire, to make this work, is setting a precedent, in order to standardize all processes based verification of new technologies in a fast, effective, efficient and above all effective. And these can continue in the future, in order to facilitate communication, data handling, quick and timely response and have a more effective control on verification in the municipality of Aguascalientes.

One purpose of this project is aimed at transparency to citizens in the city of Aguascalientes, and the actual verification visits and non-fiction, all to avoid or reduce the level of corruption.

With the implementation of this verification system could get the flow of information when it was requested by superiors or to make any report or progress in the verification and be presented as the transparency of this important area in the city of Aguascalientes.

With the help of effective verification technologies, it is referring to the ability or skill you can show a person with the support of an appliance, device, or any item for a certain result from an action, all to optimize all procedures to obtain the best and most awaited results from the process of verification.

Factors such as coordination, group motivation, knowledge and skills of the members of the group and timing are key to the effectiveness of a team.

The composition, the group's history, the team structure, cohesion and leadership are combined in different ways depending on what the organization requires.

The leader is a coordinator and facilitator to decentralize authority, providing the information and communication of the group.

Team leadership must be shared by its members, each taking personal responsibility as subject change agent and successes / failures are always whole team.

In the period of change that society attends vital to be aware of the latest technological advances to achieve organizational and personal goals, ultimately, to be effective.

# **Programa de actividades Cronograma de actividades**

<span id="page-36-0"></span>![](_page_36_Picture_119.jpeg)

## <span id="page-37-0"></span>**Referencias**

Desirée Galizia Comunicadora social y digital Escritora (2012). ESEMPRESARIO social media. Recuperado de [http://socialmediaempresario.com/eficacia-eficiencia-efectividad](http://socialmediaempresario.com/eficacia-eficiencia-efectividad-socialmedia/)[socialmedia/](http://socialmediaempresario.com/eficacia-eficiencia-efectividad-socialmedia/) 12:20pm 07-11-13

Banco Interamericano de Desarrollo (BID) (2013). Recuperado de [http://www.iadb.org/es/temas/efectividad-en-el-desarrollo/efectividad-en-el](http://www.iadb.org/es/temas/efectividad-en-el-desarrollo/efectividad-en-el-desarrollo,1222.html)[desarrollo,1222.html](http://www.iadb.org/es/temas/efectividad-en-el-desarrollo/efectividad-en-el-desarrollo,1222.html) A las 12:36 pm 07-11-13

González M. Juan Carlos Cap.(av). (2002) Ing. Electricista, especialista en mantenimiento. Comprehensation de Recuperado de la contradicta de la contradicta de la contradicta de la contra <http://www.monografias.com/trabajos11/veref/veref.shtml#ixzz2mj5J8lQ4>A las 01:05 pm 07-11-13

Servicios Integrales Profesionales SIP (2012) Capacitación, Evaluación y Certificación de Competencias Laborales. Recuperado de [www.servintegrales.com](http://www.servintegrales.com/) [info@servintegrales.com.](mailto:info@servintegrales.com) A las 02:05 pm 07-11-13

Otto Stecher Costa Rica (2013) AUDITOOL Red de conocimientos en Auditoría y Control Interno. Recuperado de [www.revistamyt.com](http://www.revistamyt.com/) [http://www.auditool.org/travel-mainmenu-32/hotels-mainmenu-56/1057-la-efectividad](http://www.auditool.org/travel-mainmenu-32/hotels-mainmenu-56/1057-la-efectividad-en-el-trabajo-la-efectividad-en-el-trabajo)[en-el-trabajo-la-efectividad-en-el-trabajo](http://www.auditool.org/travel-mainmenu-32/hotels-mainmenu-56/1057-la-efectividad-en-el-trabajo-la-efectividad-en-el-trabajo) A las 07-11-13 a las 07:43 pm